Wiki - http://wiki.itec.cat/

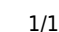

## **Cómo acceder a los productos asignados**

A continuación se detalla el proceso para acceder a los [productos](http://wiki.itec.cat/doku.php?id=tcqi:tcqi_modulos:administracion-usuarios-productos:producto) que tenga asignados un [usuario](http://wiki.itec.cat/doku.php?id=tcqi:tcqi_modulos:administracion-usuarios-productos:usuario):

- 1. [Inicia sesión en la página web del ITeC.](http://wiki.itec.cat/doku.php?id=tcqi:tcqi_modulos:administracion-usuarios-productos:iniciar-sesion)
- 2. Pulsa en el icono  $\leq$  (que ahora es de color verde para indicar que has iniciado la sesión) para desplegar el menú con las diferentes opciones:

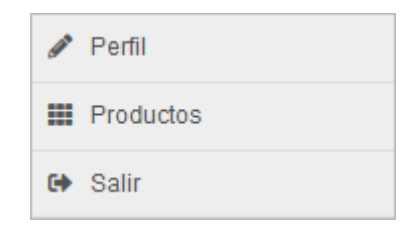

 $\pmb{\times}$ 

- 3. Pulsa en **Productos**.
- 4. Accederás al listado de productos que tu usuario tiene asignados:
- 5. Pulsa en el icono  $\Box$  que corresponda al producto que quieras usar.

From: <http://wiki.itec.cat/> - **Wiki** Permanent link: **[http://wiki.itec.cat/doku.php?id=tcqi:tcqi\\_modulos:administracion-usuarios-productos:usar-productos](http://wiki.itec.cat/doku.php?id=tcqi:tcqi_modulos:administracion-usuarios-productos:usar-productos)** Last update: **2023/06/13 21:02**

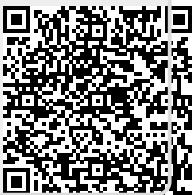